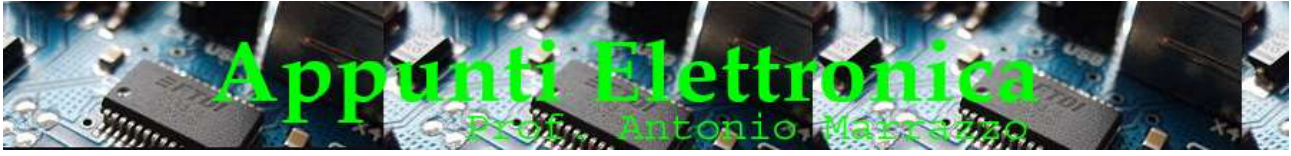

http://www.marrazzoantonio.altervista.org

## Animazione con diversi Led

Armai abbiamo acquisito una certa praticità con il diodo Led,,la Bread Bord e la scheda Arduino nonché la programmazione e quindi possiamo realizzare qualcosa di più impegnativo. In questo esempio vogliamo creare un circuito con otto led e uno sketch in grado di far accendere un Led alla volta, gli otto Led andremo a posizionare sulla Bread Board. L'obiettivo dell'esercitazione è quello di simulare una animazione nella quale il Led si accende per mezzo secondo, quindi si accende il LED a fianco e via così fino all'ottavo Led, quindi il programma riparte daccapo fino a quando la scheda è alimentata. Per realizzare questo piccolo esempio dobbiamo munirci di alcuni componenti elettronici. I componenti sono i seguenti:

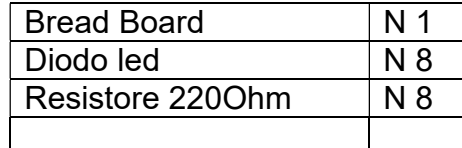

Il resistore da porre in serie al diodo Led come già spiegato in precedenti lezione viene calcolato tenendo presente la max tensione applicabile al diodo Led e la Id, nel nostro caso 220 Ohm Realizziamo lo schema elettrico e poi lo schema di montaggio su Bread Board, utilizzando come uscite i pin da 2 a 9, Per la realizzazione dello schema di montaggio useremo l'area dedicata del foglio di relazione oppure il programma "Fritzing" successivamente passeremo alla realizzazione pratica.

Nelle foto che seguono vediamo lo schema e la realizzazione pratica del circuito.

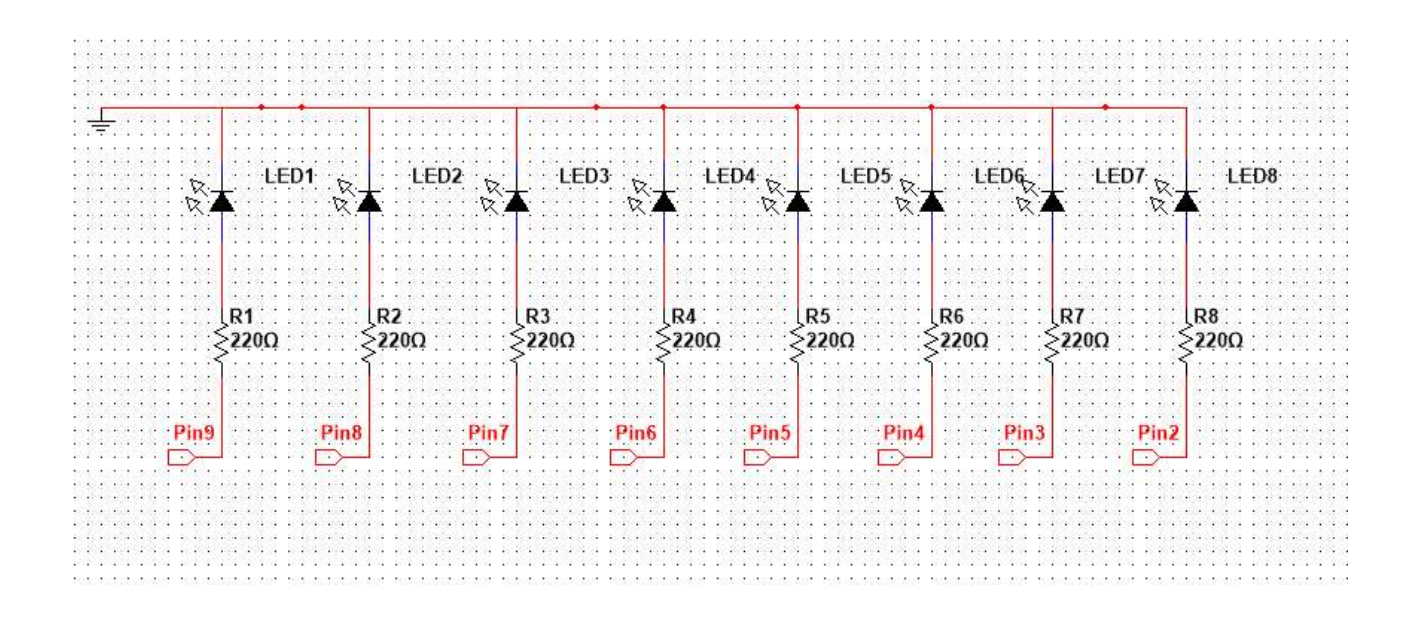

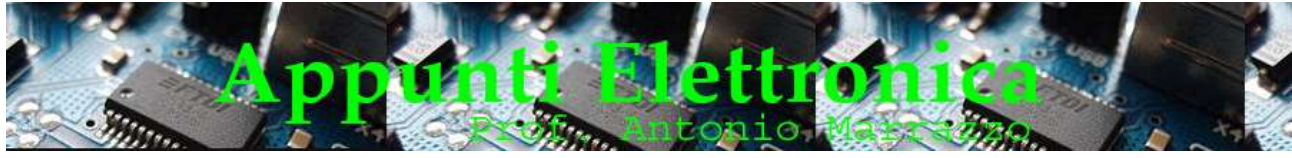

http://www.marrazzoantonio.altervista.org

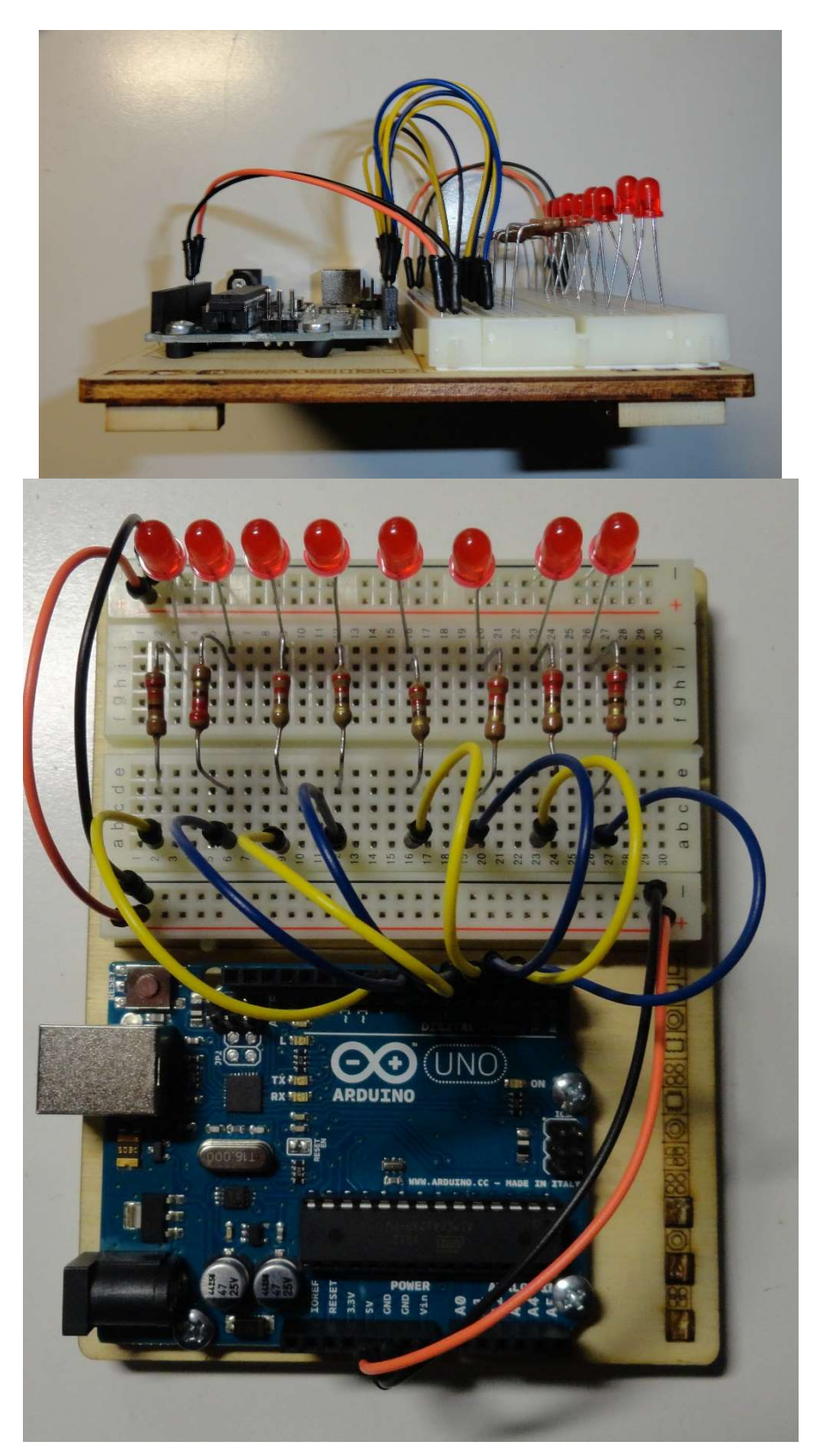

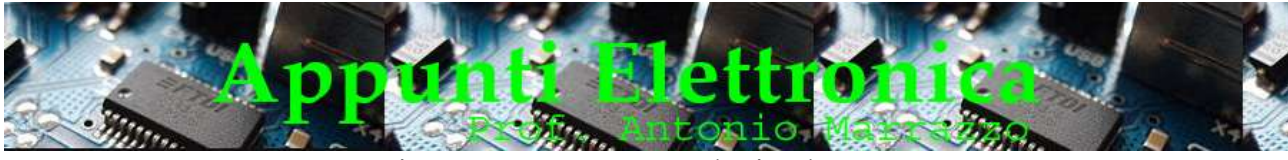

```
http://www.marrazzoantonio.altervista.org
```
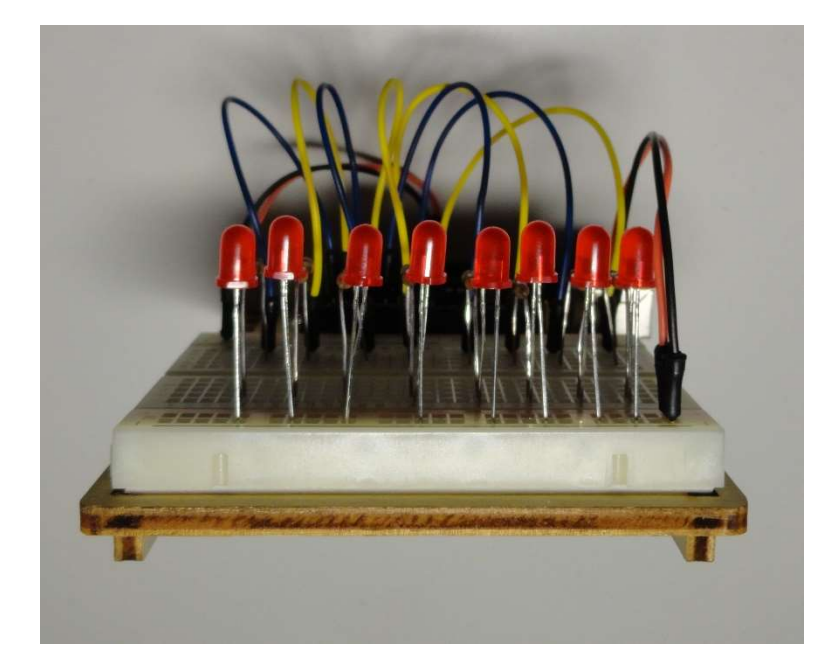

Possiamo subito notare la presenza di cavi di collegamento appositamente studiati per questo tipo di esercitazioni, nel nostro caso sono realizzati con filo flessibile con all'estremità una punta rigida, ma possono essere realizzati anche con filo rigido detti Jumper o ponticelli. La bread board è predisposta con opportune indicazioni per il collegamento dell'alimentazione, infatti l'alimentazione tramite i collegamenti la troviamo all'estremità (sopra e sotto) della bread board..

Adesso dobbiamo scrivere il programma :

```
// funzione di configurazione 
void setup() 
{ 
/* 
  Inizializza i piedini da 2 fino a 9 come output 
  ai quali vengono collegati gli 8 led rossi. 
  */ 
 int i; 
for (i=2; i<10; i++) { 
   pinMode (i, OUTPUT); 
   } 
} 
// programma principale ripetuto all'infinito 
void loop() 
{ 
  int i;
```
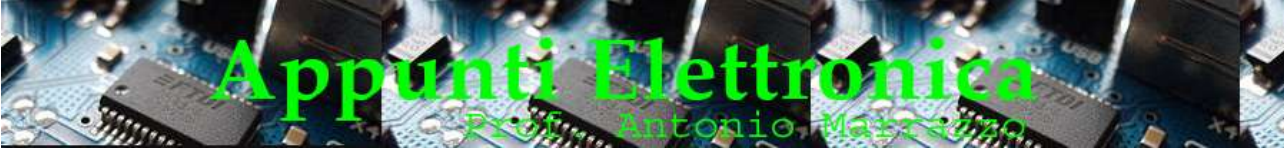

```
http://www.marrazzoantonio.altervista.org
```
 for (i=2;i<10;i++) {

```
// Accende l'i esimo LED 
  digitalWrite (i, HIGH); 
// il Led resta acceso per 500mS 
  delay(500) ;
```

```
 // Spegne l'i esimo LED 
  digitalWrite (i,LOW); 
} 
}
```
Come possiamo notare prima di tutto vengono configurati gli 8 pin digitali (da 2 a 9) in uscita (OUTPUT) mediante l'istruzione :

## pinMode (i , OUTPUT) ;

che vediamo nel ciclo all'interno della funzione setup(). L'animazione vera e propria avviene nella funzione loop() attraverso un ciclo for ripetuto per tutti gli 8 pin e accende un Led per mezzo secondo

## digitalWrite( i, HIGH); delay(500) ;

quindi lo spegne e passa al successivo digitalWrite( i, LOW);

Dopo aver verificato il funzionamento non ci resta che esercitarci a:

- variare il tempo di accensione e spegnimento dei diodi led,
- aumentare il numero dei diodi led.